# Приемы программирования<br>в среде Arduino и avr gcc

#### Типы данных

- boolean a= false; if( $a=true$ )  $a=!a$ ;
- 1 байт в памяти

#### Типы данных

- char a='a'; // signed  $-128$  127, 1 byte
- byte  $b = B10010011$ ; (B binary)  $(==$  unsigned char)
- unsigned char  $a=254$ ; 0..254
- a  $=0 \times 01$ ;
- $a <= 0 \times 01$ ;

 $a^ = 0 \times 01$ ;

#### Целочисленные

#### int

AT TINY,MEGA, а значит построенные на них Arduino Uno (и все Arduino Mega) 16 bit!!!! (привычная длина int 4 байта!! 32 бит) ArduinoDue 4 байта (Cortex CPU).

word w=1000; // unsigned 2 bytes anywhere short s=100; // signed 2 байта long /unsigned long l=186000L; //4 байта, требуется пометка L

#### С плавающей точкой

**float** 32 бит с плавающей точкой. 6-7 десятичных цифр точности 3.4028235E+38 and as low as -3.4028235E+38

**double** для ATMEGA **не дает ничего** и в точности повторяет float

#### Особенности

- Микроконтроллер не поддерживает на аппаратном уровне арифметику с плавающей точкой.
- Если вы используете плавающую точку, сборщик добавляет код математики, что значительно увеличивает размер ( память программ не резиновая), код выполняется медленно.
- Что делать? Не использовать float вовсе!

#### Решение: фиксированная точка

• Число с фиксированной запятой (обычно байт или слово из двух байт) состоит из целой части (находится в старших битах 8 или 16-разрядного числа) и дробной части (находится в младших битах). Пример числа с фиксированной запятой указан на рисунке, с разрядностью в 8 бит (1 байт).

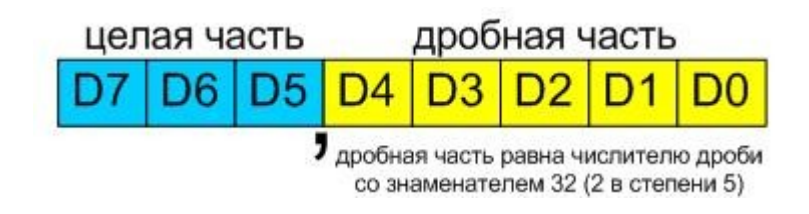

#### Числа с фиксированной и плавающей запятой

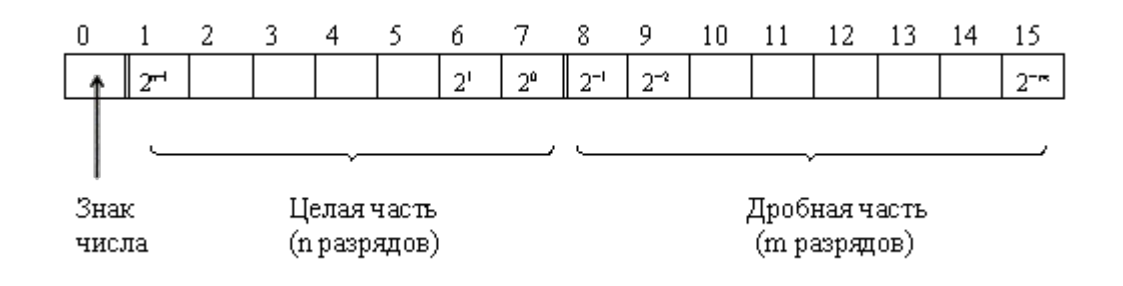

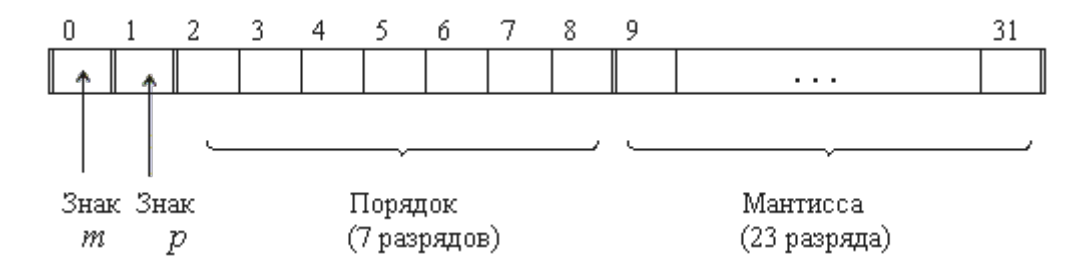

#### Фиксированная и плавающая запятая

- Числа с фиксированной запятой:
	- Точность фиксирована
	- Диапазон значений не может меняться и определяется разрядностью целой части
- Числа с плавающей запятой
	- Диапазон определяется разрядностью порядка
	- Точность меняется ( от значения порядка )
	- Используется нормализация числа (первая цифра значащая

#### Плавающая запятая

- Округление до четного (IEEE754) 12.5->12 13.5->14
- Вычитание близких чисел может привести к потере значащих разрядов.
- Многие формулы приходится оптимизировать  $x^2 - y^2$  лучше  $(x-y)(x+y)$
- Не асоциативность:  $(a*b)^*c = a^*(b*c)$  не выполняется.

И др.

#### Фиксированная запятая

При всех недостатках такой системы представления чисел, результат абсолютно предсказуем.

#### Фиксированная запятая

- Перед использованием чисел с фиксированной запятой главное - выбрать разрядность числа (байт или слово), и также выбрать положение запятой.
- Для слова (16 бит) вычисления будут точнее, но скорость упадет и объем кода вырастет (и то и другое не меньше чем в 2 раза), для байта (8 бит) максимальное быстродействие и самый маленький код, но ухудшится точность.
- Обычно вычисляют, сколько разрядов надо выделить на целую часть, и оставшуюся часть достается дробной части.

#### Пример

• 8-битное число хранит напряжение, которое будет меняться от 0 до 5 вольт. Число от 0 до 5 может кодироваться минимум тремя разрядами, поэтому разряды 7, 6 и 5 будут хранить целую часть (3 разряда), а разряды 4, 3, 2, 1 и 0 остаются под дробную часть (5 разрядов). Число в дробной части будет показывать, сколько 1/32 (0,03125) от вольта будет в дробной части. Например, если в битах 7, 6 и 5 будет число 4, а в битах 4, 3, 2, 1 и 0 - число 30, то это будет кодировать напряжение 4.9375 вольта (0.9375 = 30/2^5 = 30/32). Значение байта при этом будет 100.11110b или 0x9E.

#### Правила:сложение,умножение

- В результате сложения двух чисел возможно появление дополнительного разряда. Это происходит, если произошло переполнение. Если возможность переполнения нужно учитывать, то дополнительный 1 бит числа надо где-то хранить.
- Результат умножения двух 8-битных чисел хранить в 16-разрядном числе, двух 16 битных в 32-разрядном, и т. п. (разрядность при умножении складывается).

#### Деление

- При делении (малого числа на большое особенно) нужно предварительно делимое умножить на константу. Самое простое - сдвинуть число влево на нужное число раз (каждый сдвиг умножает на 2), поместить сдвинутый результат в число вдвое большей разрядности, и потом уже делить. В результате получим число с фиксированной запятой. Например, если делим 8-разрядное целое делимое, сдвинутое влево на 5 разрядов (получили 16-разрядное делимое), на целый делитель, то получаем дробное 16-битное число с фиксированной запятой, где запятая находится между 5 и 4 разрядами.
- Лучше как можно больше пользоваться предварительно вычисленными на этапе компилирования константами, чтобы убрать код, который будет их генерировать

(Например, если мы должны сравнить напряжение на аккумуляторе с напряжением 1.05 вольт, то это напряжение 1.05 вольт лучше сразу представить в нужном формате и определить директивой #define.)

#### Отображение

- - сначала берут целую часть, и преобразуют её в символьный вид обычным образом.
- - за целой частью рисуют запятую (или точку).
- - берут дробную часть, приводят её к десятичной дроби, умножая и числитель, и знаменатель дробной части на дробное число (при этом значение дроби, как мы знаем, не изменится) - константу.
- Эта константа выбирается так, чтобы знаменатель стал числом степенью десятки, а не двойки - при этом получится десятичная дробь. Фраза "домножая на дробное число" означает набор целочисленных операций (сначала умножить на целую константу, а потом разделить на целую константу), результат которых и будет это умножение на дробное число. При операциях умножения и деления либо множитель будет четным, либо делитель, либо они оба - и множитель, и делитель, будут нечетными (мы ведь формируем таким образом умножение на нецелое число). В качестве четной удобно использовать константу, являющуюся степенью двойки (2, 4, 8 и т. д.), потому что умножение и деление на эту константу заменяется простым сдвигом влево и вправо соответственно.
- - после этого полученное значение числителя переводим в набор десятичных цифр и приписываем их после запятой.

#### Пример: 3 корректно отобразить X.XXX

100.11110b (0x9E) — 4,9375 В

- $\bullet$  $100 \Rightarrow 100b \Rightarrow 4.$
- 11110b=>30/2^5=>30/32 нам надо делитель 1000
- 1000/32=31.25, но как умножить на дробное, только целыми числами?
- 31.25=125/4 (делить на 4 можно сдвигом вправо на 2 разряда)
- ИТОГ: 3-31.25= $(30*125)^{p \cdot T \cdot B \cdot 16 \cdot 6 \mu T}$ /4=3750/4=938=>

# ● 4.938

#### Массивы/строки

```
 char Str1[15];
char Str2[8] = \{a', 'r', 'd', 'u', 'i', 'n', 'o'\};char Str3[8] = {'a', 'r', 'd', 'u', 'i', 'n', 'o', '\0'};
char Str4[] = "arduino";
char Str5[8] = "arduino";
char Str6[15] = "arduino"
```

```
char myString[] = "This is the first line"" this is the second line"
" etcetera";
```
●

●

```
char* myStrings[]={"This is string 1", "This is string 2", "This is string 3",
"This is string 4", "This is string 5","This is string 6"};
```
#### Объект строка ( wiring)

String stringOne = "Hello String"; // using a constant String String stringOne = String('a');  $\frac{1}{2}$  converting a constant char into a String String stringTwo = String("This is a string"); // converting a constant string into a String object String stringOne = String(stringTwo + " with more");// concatenating two strings String stringOne = String(13); // using a constant integer String stringOne = String(analogRead(0), DEC); // using an int and a base String stringOne = String(45, HEX);  $\frac{1}{1}$  using an int and a base (hexadecimal) String stringOne = String(255, BIN);  $\frac{1}{10}$  using an int and a base (binary) String stringOne = String(millis(), DEC);  $\frac{1}{2}$  *II* using a long and a base

#### Память и ее использование

- Сколько займет откомпилированный код во Flash всегда видно в процессе компиляции и этот потолок нельзя превысить.
- Сколько памяти использовала программа в RAM не видно явно и, если использовать память бездумно, это довольно опасно.
	- В оперативной памяти (RAM), есть три области:
	- статических данных, в ней хранятся глобальные переменные и массивы... и строки!
	- «куча»(heap), используется, если вы вызываете malloc() и free()  $(pacter \times BEPX)$
	- «стек»(stack), используется, когда одна функция вызывает другую и во время прерываний

#### Куча (heap)

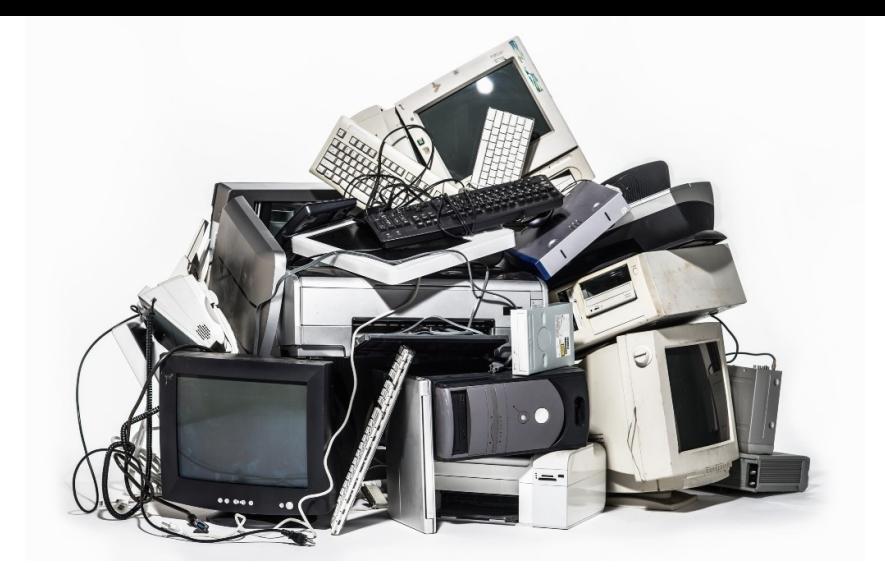

Куча растёт вверх, и используется довольно непредсказуемым образом. Если вы освобождаете области памяти, то они становятся неиспользованными пробелами в куче, которые могут повторно использоваться новым вызовом malloc(), если запрошенный блок вписывается в эти пробелы.

«Вершина» кучи лежит в переменной brkval

*нематематика: 400+300-400+401 =?=> 1101*

#### stack

Стек расположен в конце оперативной памяти(RAM), и расширяется вниз, по направлению к области кучи. Область стека расширяется и освобождается при необходимости вызова других функций. Там же внутри хранятся локальные переменные. void sub(int a)

```
int b; // в этой подпрограмме стек вырастет на 2 
переменных!
```

```
}
```
{

#### Дилемма!

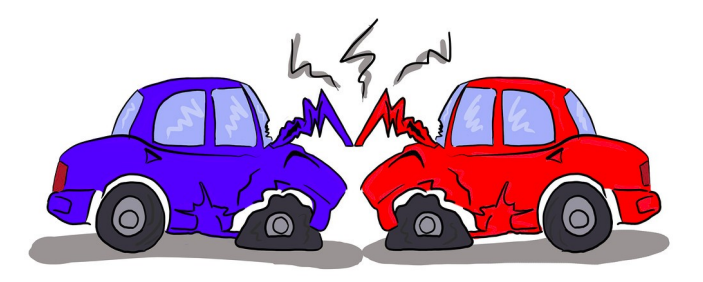

Стек растёт навстречу данным! Если он разрастётся, то может достигнуть области данных и записать свои данные вместо ваших значений переменных. Возможна и обратная ситуация — данные разрослись и переписали данные стека. Оба случая крайне неприятны и сложно детектируемы.

#### Сколько памяти используется?

```
void setup () \{Serial.begin(57600);
  Serial.println("\n[memCheck]");
  Serial.println(freeRam());
\}void loop () \{ \}int freeRam () {
extern int __heap_start, *__brkval;
 int v;return (int) &v - ( brkval == 0 ? (int) & heap start : (int) hrkval);
}
```
#### Ужасы нашего городка

Скомпилируем его для ArduiniUnoAtmega328 (2048 RAM) и ужаснемся

• 1846 байт...

(Кстати, 128 байт съел порт для буфера)

Добавим Serial.println("\n[memCheck2]");

[memCheck2]

1844

Почему?

- А) все строки хранятся в RAM и копируются туда при старте (не «айс»
- Б) Флеш организован в слова и не всегда 1 байт== 1 байту в результате

# http://www.nongnu.org/avr-libc/user-<br>manual/malloc.html (ATMega128)

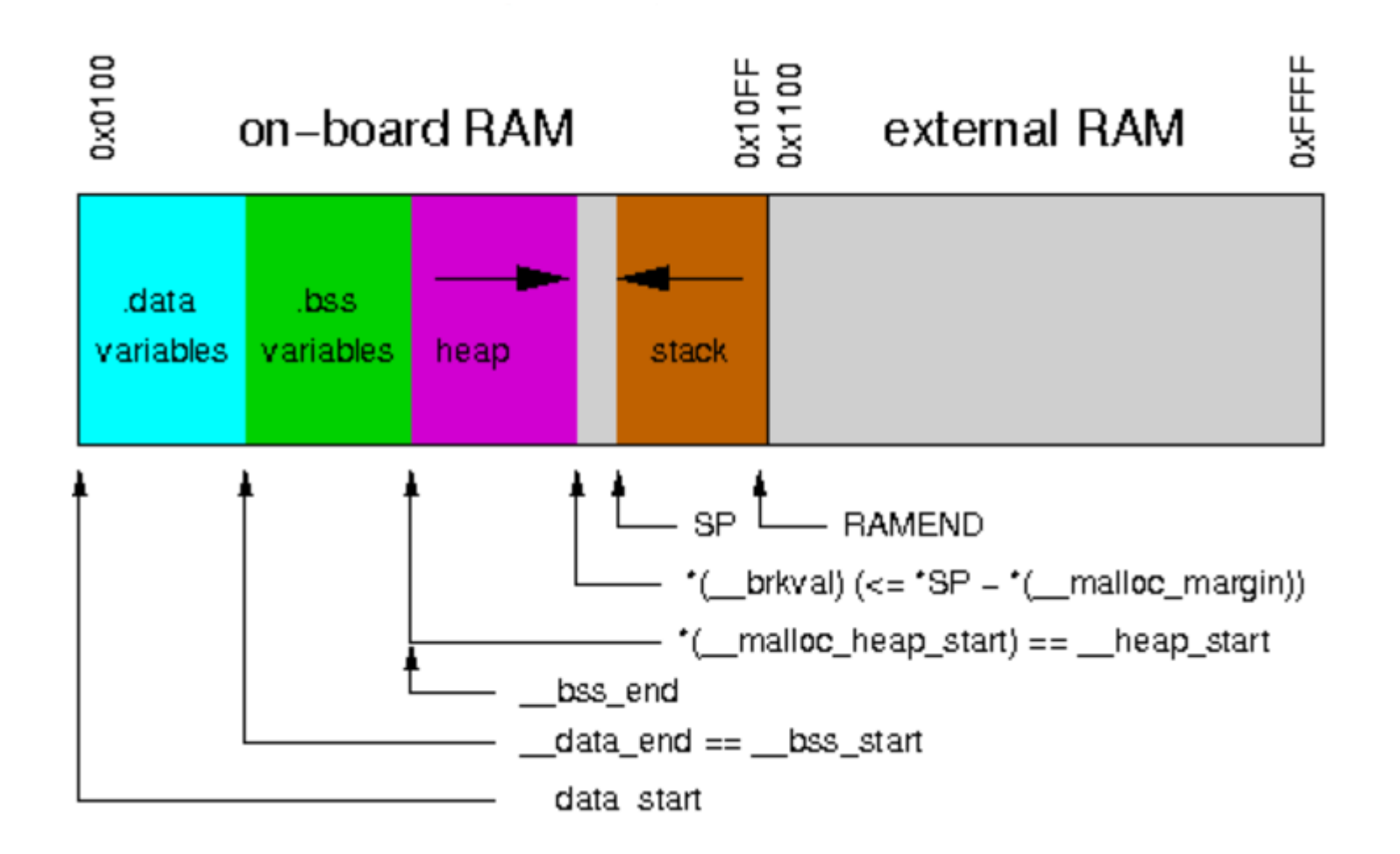

#### Что делать. Девиз экономить!

- Хранить строки и константы во флеше Serial.println(F("START")); ( wiring )
- Передавать параметры в функции указателями

void fun(char \*var1,int \*var2) {}

- $\bullet$  Аккуратно действовать с malloc/free
- Размещать неизменяемые данные во flash памяти(PROGMEM)

#### PROGMEM

- Размещает во flash памяти программ, а ее МНОГО(256к МЕGA2560). Директива говорит компилятору: «положи константы в память программ, вместо SRAM»
- Поддерживаются только определенные и только целочисленные типы
- prog char a signed char (1 byte) -127 to 128
- prog\_uchar an unsigned char (1 byte) 0 to 255
- prog int16  $t a$  signed int (2 bytes) -32,767 to 32,768
- prog uint16 t an unsigned int (2 bytes) 0 to 65,535
- prog int32 t a signed long (4 bytes) -2,147,483,648 to  $*$  2,147,483,647.
- prog uint 32  $t an$  unsigned long (4 bytes) 0 to 4,294,967,295
- Требует специальных методов (функций) для доступа к данным (pgmspace.h)

#### Пример работы с такими данными

#include <avr/pgmspace.h>

// save some unsigned ints PROGMEM prog uint16 t charSet[] =  ${65000, 32796, 16843, 10, 11234}$ ;

Il save some chars prog uchar signMessage[] PROGMEM = {"THE TEXT SHOULD BE PLACED TO FLASH"};

unsigned int displayInt; int k; // counter variable char myChar:

```
// read back a 2-byte int
displayint = pgm read word near(charSet + k)
```

```
// read back a char
myChar = pam read byte near(signMessage + k);
```

```
#include <avr/pgmspace.h>
prog char string OII PROGMEM = "String 0"; // "String 0" etc are strings to store - change to suit.
prog char string 1\vert PROGMEM = "String 1";
prog char string 2[] PROGMEM = "String 2";
prog char string 3[] PROGMEM = "String 3";
prog char string 4\pi PROGMEM = "String 4";
prog char string 5[] PROGMEM = "String 5";
```

```
// Then set up a table to refer to your strings.
```

```
PROGMEM const char *string table\Box =
                                             // change "string table" name to suit
 string 0,
 string 1,
 string 2,
 string 3,
 string 4,
 string 5 };
char buffer[30];
                 // make sure this is large enough for the largest string it must hold
void loop()
```
ł

/\* Using the string table in program memory requires the use of special functions to retrieve the data. The strcpy P function copies a string from program space to a string in RAM ("buffer"). Make sure your receiving string in RAM is large enough to hold whatever vou are retrieving from program space. \*/

```
for (int i = 0; i < 6; i++)
\{strcpy P(buffer, (char*)pgm read word(&(string table[i]))); // Necessary casts and dereferencing, just copy.
 Serial.println( buffer );
 delay(500);
                                            МпУА Колкер А.Б. Ф-т автоматики
                                                HFTY a.kolker@corp.nstu.ru
```
#### PROGMEM SUMMARY

- Выгодно использовать для больших объемов
- Для одиночных переменных используйте ключ F«»
- Иногда выгоднее(и быстрее) использовать таблицу значений,чем использовать математику. Например, разместить таблицу синуса в PROGMEM с нужной дискретностью и достать ее за несколько тактов, чем считать тригонометрию.
- Изменять программно данные PROGMEM нельзя.

#### EEPROM

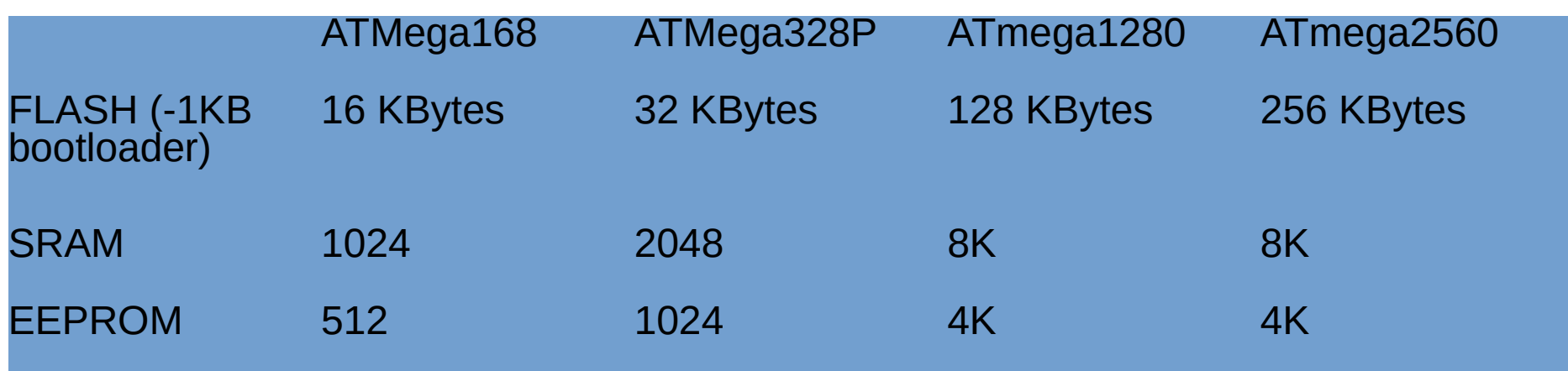

EEPROM хранит данные при выключении питания, но в отличие от PROGMEM Данные могут быть изменены. Удобно хранить данные,которые должны быть доступны после перезагрузки. НО: Ресурс перепрограммирования EEPROM ограничен 100,000 записываний (читать можно столько,сколько влезет)

#### EEPROM

#### EEPROM.write(address, value) adress (int) 0-TOPEEPROM  $\#$ include <EEPROM.h>

for (int  $i = 0$ ;  $i < 255$ ;  $i++$ ) EEPROM.write(i, i); value =  $EEPROM.read(a);$ 

#### EEPROM- трюки

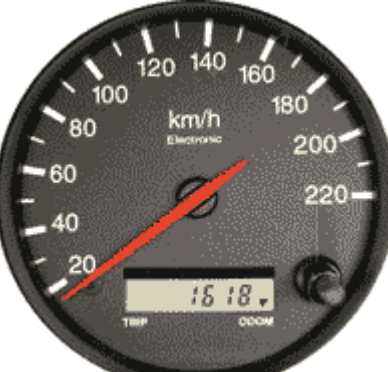

Задача: делаем автомобильный одометр на ATMEGA108 (512 EEPROM)

{ код который читает датчик оборотов колеса и делает из него километры в час тривиален и опущен}

В чем хранить пробег:

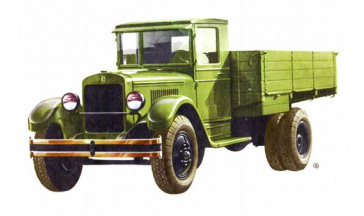

- Int  $2^{\wedge}16$  65535 км = моторесурс ЗИС5
- Long 2^32 4`294`967`296 км для полетов на Марс-ОК, для авто пока не актуально. Но в RAM других удобных вариантов нет — берем, но реально используем 20 бит (традиционно считаем 999999км, хотя реально некоторые японские цифровые одометры не «мотают» больше 300000км. ) => в ЕЕРROM храним 3 байт

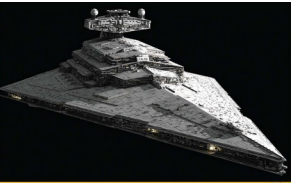

#### Как записывать:

Ресурс EEPROM, если записывать каждый километр, позволит проехать только 100000км, что мало. Как быть?

Вариант 1) В лоб. 30 байт,пишем «по кругу», на дисплей выводим максимальное значение. Едем 1 млн км. => не оптимально!

Вариант 2) Кратно 100 км в 2, ячейки, 100км добавку в остальные «по кругу» по специальному правилу

D1 D2 [ X1 X2 ] ~200 000 км ( например, все четные кратные 100км в X1, все нечетные X2)

D1 D2 [ X1 X2 X3 X4 X5 X6 X7 X8 X9 X10] ~1`000`000 км

второй вариант= 12 байт 1 миллион ресурса.

В самом дохлом варианте 512 байт. Если расходовать «с умом»хватит надолго!

#### Биты и байты

- byte lowByte $(x)$  Достает младший байт
- byte highByte $(x)$  достает старший байт
- $\{0,1\}$  bitRead(x,n) читает n й бит из числа X
- $\bullet$  bitWrite(x, n, b) устанавливает пй бит числа X в состояние b
- $\bullet$  bitSet(x,n) bitClrear(x,n) установить/сбросить

### print(), println (wiring)

Метод предназначен для вывода в последовательный порт строк и чисел.

- Целые числа напечатаются «как есть»
- Float будет «укушен» до 2х позиций после точки
- Символы и строки будут напечатаны как есть
- println в обязательном порядке завершит строку '\n'

#### Вывод простой и форматированный (wiring)

Serial.print(78) gives "78" Serial.print(1.23456) gives "1.23" Serial.print('N') gives "N" Serial.print("Hello world.") gives "Hello world."

Serial.print(78, BIN) gives "1001110" Serial.print(78, OCT) gives "116" Serial.print(78, DEC) gives "78" Serial.print(78, HEX) gives "4E" Serial.println(1.23456, 0) gives "1" Serial.println(1.23456, 2) gives "1.23" Serial.println(1.23456, 4) gives "1.2346"

#### Поток (stream)

Stream это базовый класс для символьных и битовых потоков.

Многие библиотеки наследуют данный класс, в частности:

Serial,

**Write** 

Ethernet Client

Ethernet Server

SD

И др.

#### Метод available(),write(),read()

Syntax: stream.available()

Parameters:

stream : an instance of a class that inherits from Stream.

Returns: int : the number of bytes available to read Возвращает количество байт в потоке. While(Serial.available()) {Serial2.write(Serial.read());}

#### Методы работы с потоками

flush() - очищаем буфер.

find(target) читаем пока не найдем строку, возврат boolean. .findUntil(target,terminator)

- target : the string to search for (char)
- terminator : the terminal string in the search (char)

.peek() читаем байт, но не сдвигаем указатель чтения

readBytes(buffer, length) читаем в буфер строку нужной. длины, или таймаут.

#### Методы работы с потоками

.stream.readBytesUntil(character, buffer, length) + символ терминатора

- .readString() читаем строку
- .readString(terminator)

.parseInt() - считывает первый корректный int и присваивает его переменной

.stream.parseFloat()

 $S$ .setTimeout() = устанавливает макс время ожидания (1000ms def)

#### Текстовый дисплей

- Дисплей: Символьный 16х02 либо 20х04
- Подсветка: зависит от типа дисплея
- Контраст: Настраивается потенциометром
- Напряжение питания: 5В
- Интерфейс: I2C / прямой /
- **I2C адрес: 0x27**
- Размеры: 82мм х 35мм х 18мм

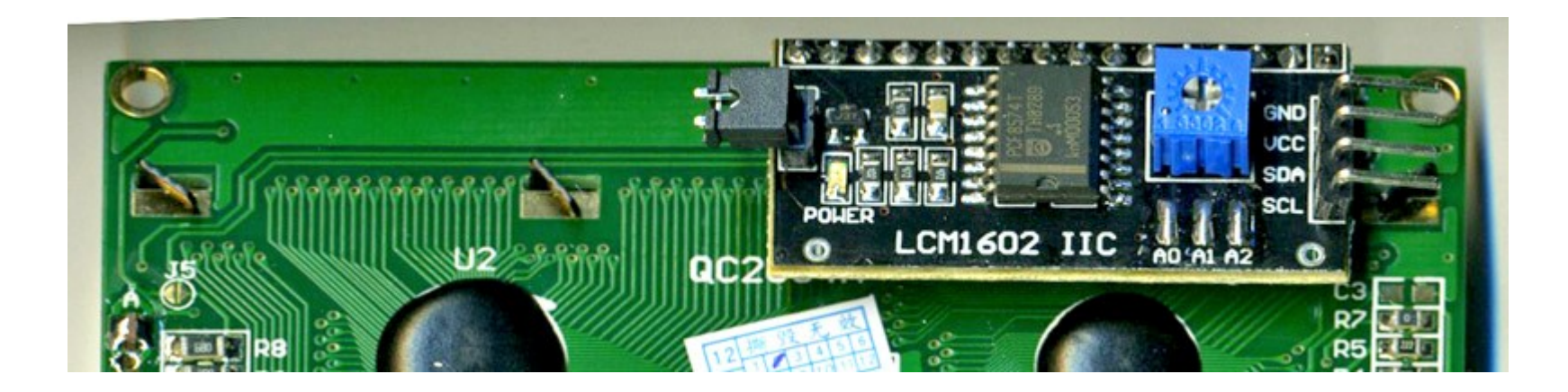

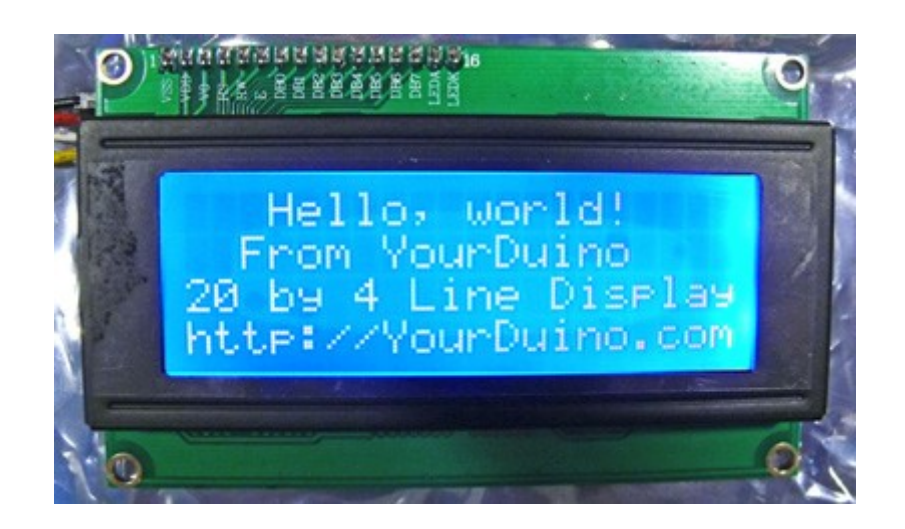

#### https://arduino-info.wikispaces.com/LCD-Blue-I2C

- $\bullet$  #include <Wire.h>
- $\cdot$  #include <LiquidCrystal\_I2C.h>
- ●
- LiquidCrystal I2C lcd(0x27,20,4); // set the LCD address to 0x20 for a 20 chars and 4 line display
- $\cdot$  int i=0;
- $\bullet$
- void setup $()$
- {
- lcd.init(); // initialize the lcd
- $\bullet$  // lcd.init();
- // Print a message to the LCD.
- $\bullet$  lcd.backlight();
- lcd.setCursor(3,0);
- lcd.print("FIRST STRUING");
- $\cdot$  lcd.setCursor(2,1);
- lcd.print("SECOND STRING");
- $\cdot$  lcd.setCursor(0,2);
- lcd.print("THIRD STRING");
- lcd.setCursor(2,3);
- }
- ●
- ●
- void  $loop()$
- $\bullet$  {
- $\cdot$  lcd.setCursor(2,3);
- $\bullet$  lcd.print(i++);
- $\cdot$  delay(1000);
- $\cdot$  lcd.clear();
- }

МпУА Колкер А.Б. Ф-т автоматики НГТУ a.kolker@corp.nstu.ru

- - leftToRight() справа налево • - rightToLeft() слева направо
- scrollDisplayRight() скроллинг дисплея на одну позицию вправо
- - scrollDisplayLeft() скроллинг дисплея на одну позицию влево
- 
- 

autoscroll() автоскроллинг дисплея.

- 
- - noDisplay() усыпить дисплей
- $\cdot$  noBlink() не моргать курсором • - display() разбудить дисплей
- $\cdot$  blink() моргать курсором
- 
- - cursor() показывает курсор • - NoCursor() скрывает курсор
- $\cdot$  print()

• - noAutoscroll()

- $\cdot$  Icd.write(data) пишет символ в позицию курсора
- Icd.setCursor(col, row) курсор в положение
- Icd.home() возвращает курсор в левую верхнюю позицию
- Icd.clear() очищает дисплей
- $\cdot$  Icd.begin(cols, rows) установка типа дисплея
- Icd.LiquidCrystal I2C lcd(0x27,20,4); первичная инициализация дисплея с контроллером I2c
- $\cdot$  Icd.LiquidCrystal() первичная инициализация дисплея без контроллера i2c

lcd.createChar(num, data)

Создает кастомный символ. Разрешается иметь только 8 символов.

– #include <LiquidCrystal.h>

–

- LiquidCrystal lcd(12, 11, 5, 4, 3, 2);
- –
- byte smiley $[8] = \{$
- B00000,
- B10001,
- B00000,
- B00000,
- B10001,
- B01110,
- B00000,

```
– };
```
- –
- void setup()  $\{$
- lcd.createChar(0, smiley);
- lcd.begin(16, 2);
- lcd.write(byte(0));

```
– }
```
–

–

– void loop()  $\{\}$ 

#### TFT 2.4" LCD Touch Screen (ITDB02-2.4E)

- $2,4"$
- 320x240
- 65К цветов

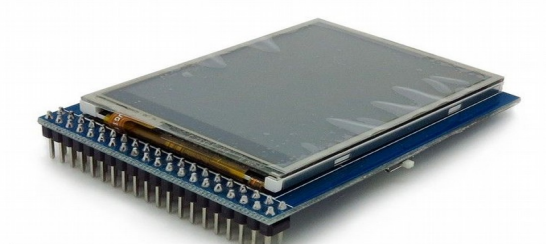

- The controller of this LCD module is ILI9325D, it supports 8bit / 16bit data interface with 4 wires control interface. Moreover, this module includes the touch screen and SD card socket.
- Сложное устройство, управлять которым на низком уровне (командами) весьма неудобно.
- Все управление команды по последовательному интерфейсу.

#### Как с ним работать на низком уровне? (

void Write Command(unsigned int c)  $\{$ 

digitalWrite(RS,LOW);//LCD\_RS=0; digitalWrite(CS,LOW);//LCD CS =0;  $PORTD = c \gg 8$ ; //LCD DataPortH=DH $\gg 8$ ; digitalWrite(WR,LOW);//LCD\_WR=0; digitalWrite(WR,HIGH);//LCD\_WR=1;  $PORTD = c$ ;//LCD DataPortH=DH; digitalWrite(WR,LOW);//LCD\_WR=0; digitalWrite(WR,HIGH);//LCD WR=1; digitalWrite(CS,HIGH);//LCD  $CS = 0$ ; }

●

```
void Write Data(unsigned int c)
```

```
{
```

```
digitalWrite(RS,HIGH);//LCD_RS=0;
digitalWrite(CS,LOW);//LCD CS =0;
PORTD = c>>8; //LCD DataPortH=DH>>8;
digitalWrite(WR,LOW);//LCD_WR=0;
digitalWrite(WR,HIGH);//LCD_WR=1;
PORTD = c;//LCD_DataPortH=DH;
digitalWrite(WR,LOW);//LCD_WR=0;
digitalWrite(WR,HIGH);//LCD_WR=1;
digitalWrite(CS,HIGH);//LCD CS =0;
}
void Write Command Data(unsigned int cmd,unsigned int dat)
{
Write_Command(cmd);
Write_Data(dat);
}
```

```
void LCD clear()
\{ unsigned int i,j;
SetXY(0,239,0,319);
for(i=0;i< X CONST;i++)\{for(j=0;j\leq Y CONST;j++){ 
       Write Data(0x0000);
}
}
}
```
void SetXY(unsigned int x0,unsigned int x1,unsigned int y0,unsigned int y1)

```
{
Write Command Data(0x0046,(x1 << 8)| x0);
//Write Command Data(0x0047,x1);
Write Command Data(0x0047,y1);
Write Command Data(0x0048,y0);
Write Command Data(0x0020,x0);
Write Command Data(0x0021,y0);
Write_Command (0x0022);//LCD_WriteCMD(GRAMWR);
```
}

#### Но есть библиотека UTFT!

#define TOUCH\_ORIENTATION PORTRAIT #define TOUCH\_IRQ 9

 $\#$ include <UTFT.h>  $\#$ include  $\leq$ UTouch.h>

// Declare which fonts we will be using extern uint8 t SmallFont $[]$ ; extern uint8 t BigFont $[]$ ; extern uint8 t SevenSegNumFont[]; UTFT myGLCD(ITDB24E 8,A5,A4,A3,A2);

```
void setup()
 pinMode(LED,OUTPUT);
 myGLCD.InitLCD();
 myGLCD.clrScr();
 attachInterrupt(0, blink_func,RISING);
}
void loop()
char buffer[50];
```

```
myGLCD.setColor(255,255,255);
myGLCD.setFont(SevenSegNumFont);
sprintf(buffer," %d ",analogRead(15));
myGLCD.print(buffer, CENTER, 20);
```
#### Трюки с дисплеями

- Дисплей управляется по последовательной линии. Прорисовка и перерисовка данных происходит медленно и печально,что раздражает пользователей.
- Выход: Многостраничность!!!! (там где это поддерживается)

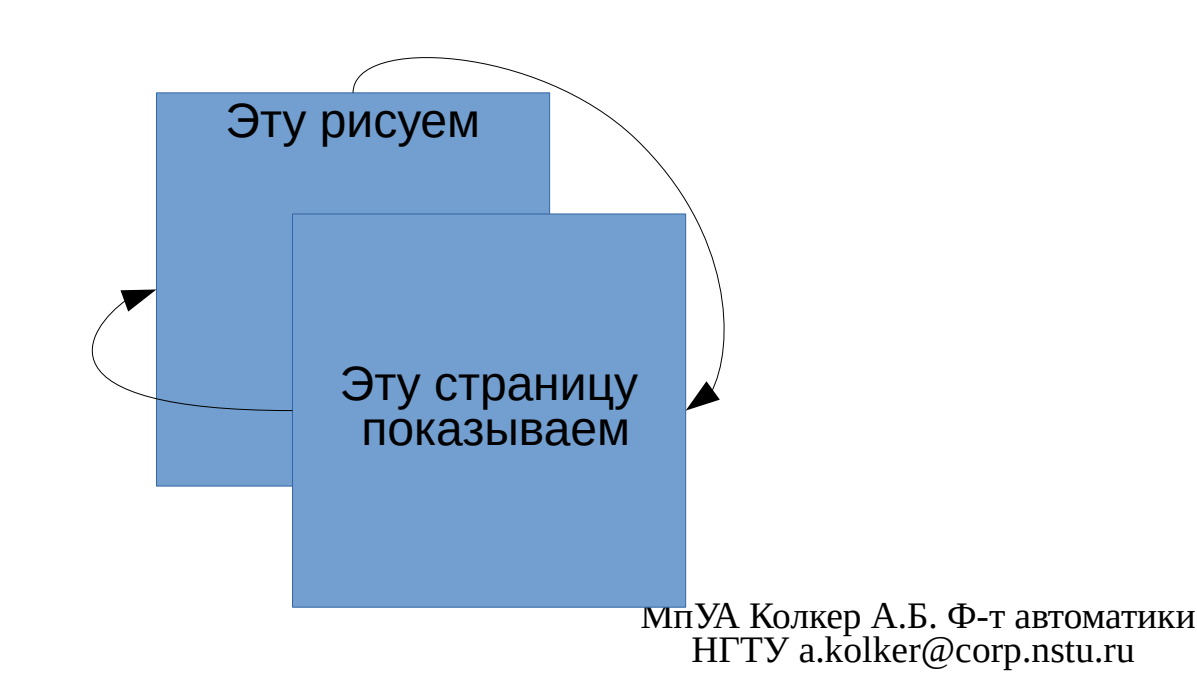

- MyGLCD.setDisplayPage(pg);// pg 0-7 какую страничку сейчас показывать
- MyGLCD.setWritePage(pg);// pg 0-7 а на какой страничке рисовать!

#### Ложка дегтя в сторону ардуинщиков

Дисплеи в части контроллера сенсорной панели для UNO и MEGA несовместимы, поскольку у UNO и MEGA порты, поддерживающие прерываения разнесены на разные пины разьемов.

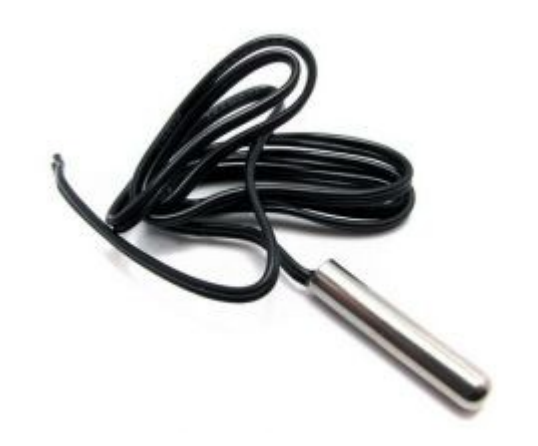

#### Что почитать

- Arduino.cc
- http://microsin.ru/content/category/5/26/44/
- https://habrahabr.ru/post/131171/
- $\bullet$